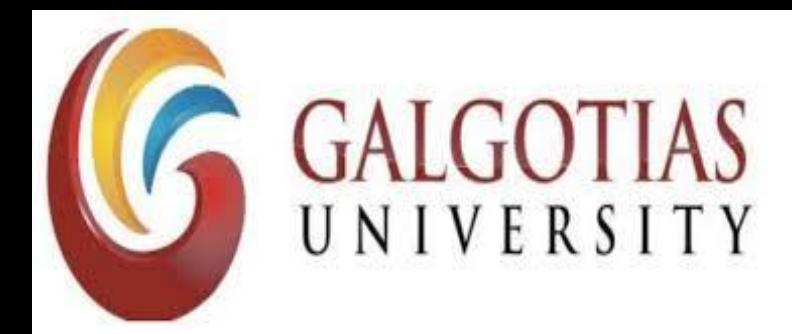

**School of Computing Science and Engineering**

# Topic : **7 Best Animated Presentation Software**

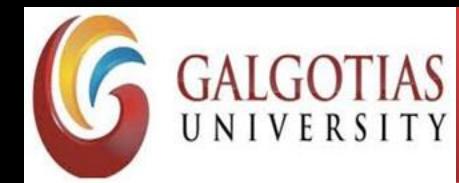

**To make it easier for you to choose, we have reviewed the top 7 animated presentation software out there to help you create an engaging slideshow.**

## **1 Visme**

**An animated presentation software like Visme will turn your presentations into works of digital art.**

**The animation options are classy, easy to use and never over the top. Visme presentations also include a staggered animation of elements right out of the box.**

**Even if you don't add anything else to your slides, a finished Visme presentation will already be animated and ready to go!**

**If you don't like the way this default transition works, you can change it inside the slide controls.**

**Below are the different animation controls available inside Visme.**

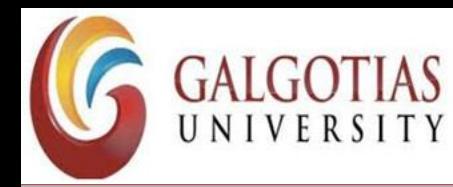

**You can choose between the following:**

•**Time delay**

•**On click**

•**When a video is done playing**

**The last one only applies if you have added a video to your slide.**

**The default transition style is "enter from side" but you can also choose from the following:**

•**No style**

- •**Staggered fade**
- •**Enter from bottom**
- •**Enter from top**
- •**Zoom in**
- •**Simple fade**
- •**Slide in**

**All choices can be selected for one slide at a time, or for all slides. This is practical when some slides have media, like video or audio narration.**

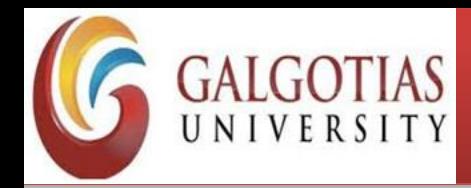

Animations

**The [animation controls in Visme](https://support.visme.co/animation-101-adding-motion-to-any-objects/) are available for every single element on a slide. To access them, simply click on an element and open the animations tab on the top right.**

**Next, select if you want the animation as an element enters the stage or as it exits.**

**Then, set the timing for the animation and then pick the style.**

**You can choose from the styles below:**

- •**Fly from left**
- •**Fly from right**
- •**Fly from top**
- •**Fly from bottom**
- •**Fade in**
- •**Pop out**

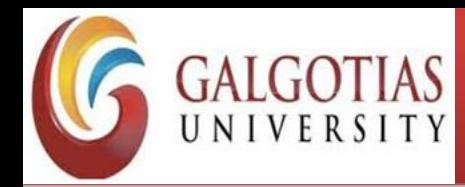

#### **2. Prezi**

**Prezi has been [the animated presentation software](https://fortune.com/2016/06/07/is-this-app-the-antidote-to-death-by-powerpoint/) of choice for educators for a long time. The zoom in and zoom out effects are always a delight with students of any age.**

**Let's take a look at how animations work on Prezi and their range of customization.**

**First of all, Prezi uses animation as the way a presentation transitions from slide to slide.**

**The first slide has all the topics in a layout and the presenter must click on each one to enter a set of slides. When a topic is clicked, the effect is a zoom-in visual that takes the audience on a journey inward. The presenter can then exit that slide and zoom-out to the first overview slide again.**

**Additionally, all slide elements can be animated to fade in or fade out. Simply click on an element and add an animation. The animations for each element can be reordered easily with a movable tab.**

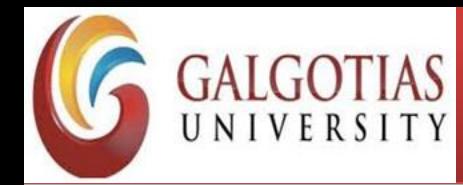

## **3 PowerPoint**

**The most widely used presentation software, PowerPoint, also has lots of animation features.**

**The options for animation on PowerPoint are quite varied and can turn a [boring presentation into a fun experience. But they can also](https://www.forbes.com/sites/work-in-progress/2014/11/14/six-ways-to-avoid-death-by-powerpoint/) turn any presentation into a big animated mess in no time.**

**Of course, if you use some restraint, you can create amazing animated presentations with PowerPoint. Let's take a look at the animation options inside PowerPoint.**

**First of all, every single element inside each slide can be animated, more than once.**

**PowerPoint offers around a hundred animation options; from regular slide ins to pinwheels and color fills. When an animation is added to an element, a marker shows up next to it on the slide that shows it's position in the animation timeline.**

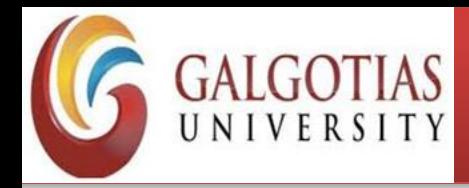

#### **4 Genially**

**Genially has a pretty high standard for animations. When you click on any element in a slide, two tiny buttons pop up.**

**One of them is for adding animations to that particular element.**

**The animation controls open on the right side of the editor and offers many customization options.** 

**What's unique about this animated presentation software is that the effect can be continuous apart from on-entrance and on-exit.** 

**What you can't do is control animations on a timeline or add a delay.**

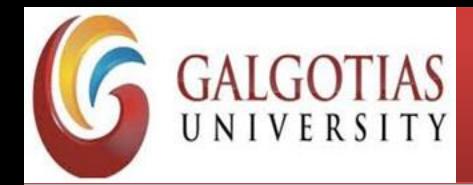

### **5 Beautiful.ai**

Animation controls in Beautiful.ai are available inside each slide. And if you don't choose anything, the elements in your slides will be slightly animated on their own.

But that's the only thing that makes Beautiful.ai an **animated presentation software**.

Customizability is limited. If you want to change how the animations work, you can change the speed, timing and order.

What you can't do is choose how or from where the element appears on the slide.

There are some simple slide transitions, but you have no option to change them either.

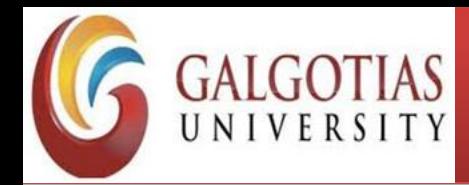

#### **6 Keynote**

**Keynote is the Apple software version of PowerPoint.**

**There are plenty of animation options for animating elements on Keynote slides. Like most other [animation software,](https://www.softwaresuggest.com/animation-software) you can animate the entrance and the exit of an element on a slide.**

**Additionally, you can also add an action animation to happen when you click on the slide.**

**The options for animation range from standard fades to bumps and light bulb spark effects. All the animation options can be customized for speed and intensity, and can also be given a specific timing.**

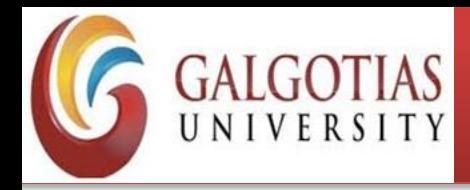

#### **7 Slides**

**In the Slides animated presentation software, you can animate all the elements in a slide with the usual fades and slides.** 

**These can be customized to work on click, on hover or automatically on a timer.**

**The timing controls have duration and delay values that you can edit.**

**The slide transitions in Slides are a bit more unique than standard animated transitions.**

**Transitions are separated into regular transition and background transition, and there are six options for each.** 

**The background transition effects work only when a slide has a background image or color. However, the transitions can only be done for the entirety of the presentation, not slide by slide.**

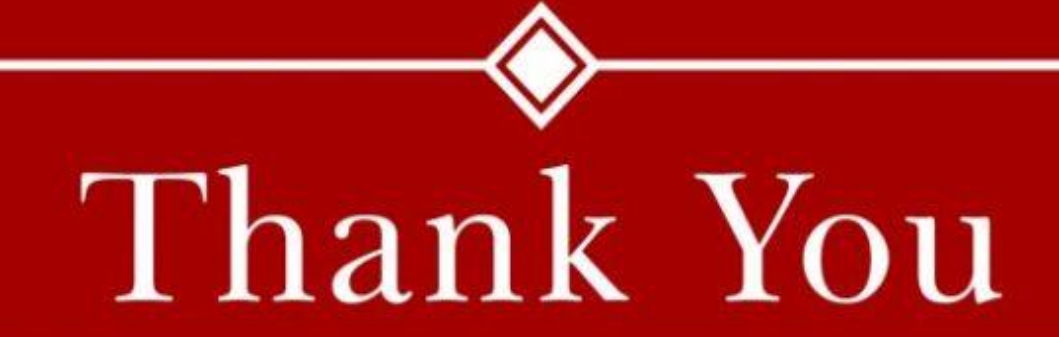